Załącznik nr 2 do Regulaminu Naboru Wniosków o dofinansowanie z Rządowego Funduszu Polski Ład: Programu Inwestycji Strategicznych

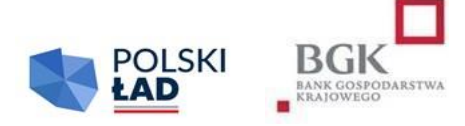

# **INSTRUKCJA**

## **wypełnienia i przesłania do BGK Wniosku o nadanie dostępu do Aplikacji**

### **Informacje ogólne:**

- 1. Wnioskodawcą w rozumieniu Regulaminu jest jednostka samorządu terytorialnego lub związek jednostek samorządu terytorialnego. Regulaminy poszczególnych Edycji Naboru Wniosków o dofinansowanie z Programu mogą posługiwać się węższą definicją Wnioskodawcy.
- 2. W celu uzyskania dostępu do Aplikacji Polski Ład należy pobrać ze Strony internetowej BGK (www.bgk.pl/polski-lad) formularz "Wniosek o nadanie dostępu do Aplikacji", zwany dalej "Wnioskiem o dostęp". Wzór wniosku o nadanie dostępu do Aplikacji jest uniwersalny dla wszystkich Edycji Naboru Wniosków o Dofinansowanie.
- 3. Wniosek o dostęp do Aplikacji przygotowany jest jako interaktywny kreator formularza, który zapewnia walidację pól; niewypełnione lub nieprawidłowo wypełnione pola obowiązkowe nie pozwolą zamknąć i zapisać Wniosku o dostęp. W sytuacji wyboru odpowiednich opcji we Wniosku o dostęp kreator automatycznie uruchomi okna przewidziane dla dokonanego wyboru.
- 4. Każdy Wnioskodawca składa do BGK dwa Wnioski o dostęp do Aplikacji, jeden wniosek dotyczy nadania uprawnień dla użytkownika działającego w imieniu Reprezentanta, drugi Wniosek dotyczy nadania uprawnień dla użytkownika działającego w imieniu Skarbnika.
- 5. Użytkownikami Wnioskodawcy mogą być Reprezentant i Skarbnik lub osoby przez nich upoważnione na podstawie pełnomocnictw.
- 6. W polach podlegających wypełnieniu nie należy wpisywać sformułowania "NIE DOTYCZY".
- 7. Dane wpisane we Wniosku o nadanie dostępu do Aplikacji przenoszone są automatycznie do dokumentów sporządzanych w procesie przyznania i obsługi dofinansowania, w związku z czym należy zwrócić szczególną uwagę na ich prawidłowość. Każda zmiana/modyfikacja/korekta danych wymaga sporządzenia przez Wnioskodawcę odrębnego Wniosku o nadanie dostępu do Aplikacii.
- 8. Szczególną uwagę należy zwrócić na zgodność danych Użytkownika Wnioskodawcy z danymi zawartymi w Podpisie kwalifikowanym tej osoby.

### **Wypełnienie Wniosku o dostęp:**

- 1. Pola: REGON, NIP, adresy e-mail, numery telefonu i inne podlegają automatycznej walidacji pod względem algorytmu albo struktury. Niewypełnienie, bądź nieprawidłowe wypełnienie pól podlegających walidacji nie pozwoli na przejście do następnego kroku uzupełniania Wniosku o dostęp lub nie pozwoli zakończyć wypełniania Wniosku o dostęp, zapisać i zamknąć formularza.
- 2. W sekcji nr 1 "Dane Wnioskodawcy" Nazwa Wnioskodawcy jest polem tekstowym. W tym polu należy wpisać pełną nazwę Wnioskodawcy czyli np.: Gmina \_\_\_\_, Miasto \_\_\_\_\_\_, Miasto i Gmina \_\_\_\_\_\_\_\_\_\_\_\_\_, Starostwo Powiatowe \_\_\_\_\_\_\_\_\_\_\_\_\_\_\_\_\_\_\_\_\_\_\_\_, Województwo \_\_\_\_\_\_\_\_\_\_\_\_\_\_\_\_\_\_\_\_\_\_\_\_\_\_\_\_\_\_, Związek Gmin \_\_\_\_\_\_\_\_\_\_\_\_\_\_\_\_\_\_\_\_\_\_\_\_\_\_\_\_, itp.
- 3. W polu REGON należy wpisać numer REGON Wnioskodawcy. W tym polu można wypełnić maksymalnie 14 znaków. Co do zasady Numer REGON zawiera 9 cyfr. 14 cyfr jest przewidziane dla jednostek podległych jednostce centralnej. Pole podlega automatycznej walidacji.
- 4. W polu NIP należy wpisać Numer Identyfikacji Podatkowej Wnioskodawcy. Pole podlega automatycznej walidacji.
- 5. W przypadku, gdy wnioskujący o dostęp związek jednostek samorządu terytorialnego nie posiada odrębnego numeru REGON oraz NIP należy wpisać numer REGON oraz NIP jednostki wiodącej.
- 6. W polu adres e-mail należy wpisać adres poczty elektronicznej Wnioskodawcy. Struktura adresu podlega walidacji.
- 7. W polu Numer telefonu kontaktowego należy podać numer telefonu Wnioskodawcy (JST/związku JST): komórkowego (9 cyfr np. 601202020) lub stacjonarnego (9 cyfr – w tym dwucyfrowy prefix dla miasta np. 225229100). Przynajmniej jedno z pól musi zostać wypełnione. Pola podlegają walidacji.
- 8. W polach przeznaczonych dla wpisania adresu siedziby Wnioskodawcy należy podać pełne dane adresowe Wnioskodawcy.
- 9. Jeżeli adres do korespondencji jest tożsamy z adresem siedziby Wnioskodawcy należy zaznaczyć "TAK". Zaznaczenie "NIE" spowoduje otwarcie pól, w których trzeba podać dane adresowe do korespondencji.
- 10. W sekcji nr 2 "Dane Użytkownika Aplikacji upoważnionego przez Wnioskodawcę do składania wniosków/oświadczeń w imieniu Wnioskodawcy" należy wpisać dane osoby upoważnionej do składania wniosków/oświadczeń w Aplikacji. W tej sekcji należy podać dane Reprezentanta lub Pełnomocnika Reprezentanta, Skarbnika lub Pełnomocnika Skarbnika.
- 11. Sekcja nr 3 przewidziana jest do wnioskowania o dokonanie zmian w Aplikacji. Zmiana w Aplikacji rozumiana jest jako: dodanie użytkownika, odwołanie/usunięcie użytkownika. Wybranie opcji "inne" oznacza dokonanie zmian np. w danych adresowych, adresach e-mail lub numerach telefonów.
- 12. Sekcja nr 4 służy do wskazania załączników, które Wnioskodawca przekazuje wraz z Wnioskiem o dostęp. Do Wniosku o dostęp należy załączyć dokumenty potwierdzające umocowanie do reprezentowania Wnioskodawcy, w tym w szczególności:
	- 1) Pełnomocnictwo Reprezentanta sporządzone zgodnie z wzorem do pobrania ze Strony internetowej BGK; należy zaznaczyć w przypadku wnioskowania o udzielenie dostępu dla pełnomocnika Reprezentanta; w przypadku powiatu, województwa lub związku JST należy załączyć stosowne pełnomocnictwo dla jednego użytkownika upoważnionego do składania oświadczeń woli w imieniu powiatu/województwa/związku JST;
	- 2) Pełnomocnictwo Skarbnika wzór dokumentu do pobrania ze Strony internetowej BGK; należy zaznaczyć w przypadku wnioskowania o udzielenie dostępu dla pełnomocnika Skarbnika;
	- 3) dla JST (gmina, miasto): skan zaświadczenia Komisji Wyborczej o wyborze Wójta/Burmistrza/Prezydenta Miasta; jest to pole słownikowe – należy wybrać odpowiednią opcję;
	- 4) dla związku JST: statut związku jednostek samorządu terytorialnego;
	- 5) inne dokumenty w wersji elektronicznej przesyłane do BGK wraz z Wnioskiem o nadanie dostępu, m.in. w przypadku: powiatu, województwa lub związku JST - należy załączyć skan zaświadczenia o powołaniu w skład zarządu powiatu, województwa lub związku JST.
- 13. Sekcja nr 5 zawiera oświadczenia konieczne do złożenia w imieniu Wnioskodawcy:
	- 1) oświadczenie dotyczące przyjęcia do wiadomości i stosowania zasad przetwarzania danych osobowych zgodnie z RODO;
	- 2) oświadczenie o prawdziwości i rzetelności danych i dokumentów załączonych do Wniosku o dostęp oraz ich zgodności ze stanem faktycznym i prawnym.

### *Należy znakiem "X" zaznaczyć oba oświadczenia.*

### **Podpisanie i przesłanie do BGK Wniosku o nadanie dostępu:**

- 1. Po wypełnieniu wszystkich pól we Wniosku o nadanie dostępu dokument należy podpisać Podpisem kwalifikowanym.
- 2. Po złożeniu podpisu, o którym mowa w pkt 1, Wniosek o nadanie dostępu należy zapisać w formacie PDF. Możliwość wydruku Wniosku o dostęp została zablokowana przez administratora Aplikacji.
- 3. Sporządzony zgodnie z powyższymi zasadami Wniosek o nadanie dostępu należy przesłać do BGK wraz z dokumentami, o których mowa w części "Wypełnienie Wniosku" pkt 12, w formie elektronicznej **z profilu Wnioskodawcy na platformie ePUAP**. Dokumenty przesłane przez Wnioskodawcę z prywatnych profili nie będą przez Bank uwzględniane.